# **Clickonometrics Sp z.o.o.**

**Specyfikacja techniczna dla reklamodawców** Formy reklamowe serwowane w sieci all4affiliate.pl

# **1. Cel powstania specyfikacji**

Niniejsza specyfikacja porządkuje i precyzuje zasady tworzenia oraz dostarczania materiałów reklamowych dedykowanych dla sieci all4affiliate.pl.

# **2. Postanowienia ogóle – słownik pojęć**

W dalszej części specyfikacji wykorzystywane będą następujące pojęcia:

- **kreacja**  określenie animowanej formy reklamowej;
- **klient**  podmiot zlecający przeprowadzenie kampanii reklamowej, reklamodawca;
- **użytkownik**  osoba, której wyświetlają jest kreacja reklamowa lub osoba, która taką

kreację kliknęła;

- **akcja**  wykonanie przez użytkownika czynności pożądanej przez reklamodawcę;
- **landing page** strona na którą zostaje przeniesiony użytkownik po kliknięciu w kreacje reklamową;
- **RTB** Real Time Bidding

# **3. Opis technologii**

Platforma all4affiliate.pl obsługuje emisję kreacji, przekierowuje użytkowników na strony ladning page indywidualne dla każdej kreacji oraz gromadzi dane statystyczne zdarzeń i akcji każdej kreacji. Oprogramowanie zawiera moduł emisyjno – trackingowy pozwalający na efektywne prowadzenie kampanii rozliczanych w modelach CPM, CPC, CPA, CPL, CPS oraz ich monitorowanie na bieżąco. Oprogramowanie umożliwia oznaczanie użytkowników do odpowiednich profili behawioralnych, targetowanie bądź retargetowanie im odpowiednich kreacji reklamowych

# **4. Rejestrowanie akcji użytkowników w kampaniach CPA i CPS oraz oznaczanie użytkowników**

Modele efektywnościowe CPA, CPL, CPS wymagają rejestrowania akcji dokonywanych przez użytkowników na stronie klienta. Aby móc rejestrować takie akcje należy na stronie z podziękowaniem za wykonanie akcji umieścić specjalne kody zliczające Clickonometrics. Kody te zarejestrują i powiążą akcje z konkretnym przekierowaniem z kreacji reklamowej. Jeśli to możliwe, należy unikać wstawiania kodu Clickonometrics przy każdym wyświetleniu strony z podziękowaniem. Zalecane jest wyświetlanie kodu w zależności od tego, czy nagłówek REFERER jako źródło przekierowania wskazuje adres w domenie delivery.clickonometrics.pl.

# **4.1 Kody zliczające dla kampanii CPA, CPL**

Kod zliczający dla kampanii CPA i CPL ma następującą budowę: *<script type="text/javascript"> /\* PUT YOUR VARIABLES HERE \*/ var W2T\_vars = '' + '/' + 'ID\_AKCJI' ; /\* END OF VARIABLES STRING \*/ document.write('<scr'+'ipt type="text/javascript" src="//delivery.clickonometrics.pl/tracker=(ID\_trackera)//track/lead'+W2T\_vars+'/track.js'); document.write('"></scr'+'ipt>');* 

*</script>*

gdzie:

• ID\_AKCJI to ciąg znaków, ułatwiający identyfikację lub weryfikację akcji. Zaleca się wstawienie unikalnego ID, za pomocą którego akcja identyfikowana jest w systemie klienta.

Poprawnie zaimplementowany powyższy kod spowoduje zliczenie akcji w naszym systemie.

# **4.2 Kody zliczające dla kampanii CPS**

```
Kod zliczający dla kampanii CPS ma następującą budowę:
<script type="text/javascript">
/* PUT YOUR VARIABLES HERE */ 
var W2T_vars = '' 
+ '/' + 'ID_SPRZEDAZY' 
+ '/' + 'WARTOSC_SPRZEDAZY' 
; 
/* END OF VARIABLES STRING */ 
document.write('<scr'+'ipt type="text/javascript" 
src="//delivery.clickonometrics.pl/tracker=(ID_trackera)/track/sale'+W2T_vars+'/track.js'); 
document.write('"></scr'+'ipt>');
```
*</script>*

gdzie:

• ID\_SPRZEDAZY to ciąg znaków, ułatwiający identyfikację lub weryfikację sprzedaży. Zaleca się wstawienie unikalnego ID, za pomocą którego akcja

identyfikowana jest w systemie klienta.

• WARTOSC\_TRANSAKCJI to pole, gdzie należy wprowadzić wartość koszyka (przy zamówieniu on-line); pole powinno być uzupełniane dynamicznie przez państwa system sklepowy; pole powinno być wartością liczbową, bez znaku waluty, część dziesiętną należy oddzielić kropką;

Poprawnie zaimplementowany powyższy kod spowoduje zliczenie sprzedaży w naszym systemie.

## **4.3 Oznaczanie użytkowników na potrzeby retargetowania**

```
Kod oznaczający użytkowników ma następującą budowę:
<script type="text/javascript">
/* PUT YOUR VARIABLES HERE */ 
var W2T_vars = '' 
+ '/' + 'retargetowanie' 
; 
/* END OF VARIABLES STRING */ 
document.write('<scr'+'ipt type="text/javascript" 
src="//delivery.clickonometrics.pl/tracker=(ID_trackera)/track/audience'+W2T_vars+'/track.js');
```
*document.write('"></scr'+'ipt>'); </script>*

Aby oznaczać użytkowników, na których chcemy retargetować kampanię należy w źródle każdej strony, z której chcemy oznaczać użytkowników wstawić kod oznaczający.

# **5. Opis poszczególnych typów kreacji:**

# **5.1 Kreacje standardowe:**

Kreacje SWF powinny być przygotowane we flash'u, w wersji 8 lub nowszej.

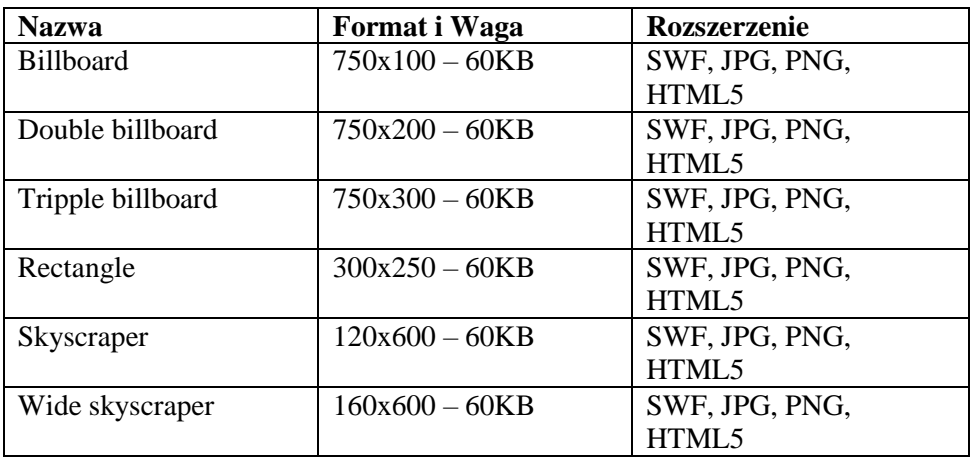

## **5.2 Kreacje niestandardowe:**

Kreacje SWF powinny być przygotowane we flash'u, w wersji 8 lub nowszej.

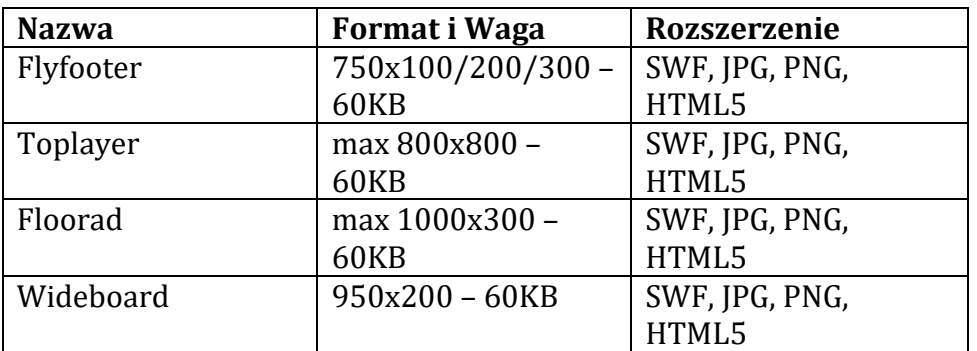

# **5.3 Kreacje InImage:**

Kreacje SWF powinny być przygotowane we flash'u, w wersji 8 lub nowszej.

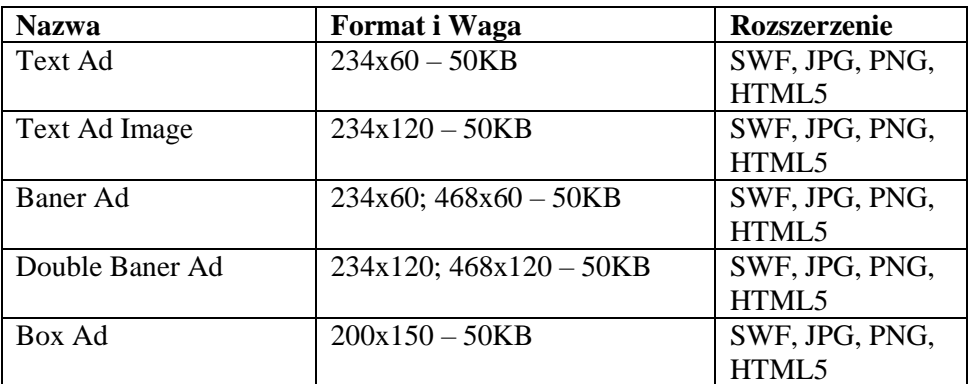

# **5.4 Kreacje Mobile**

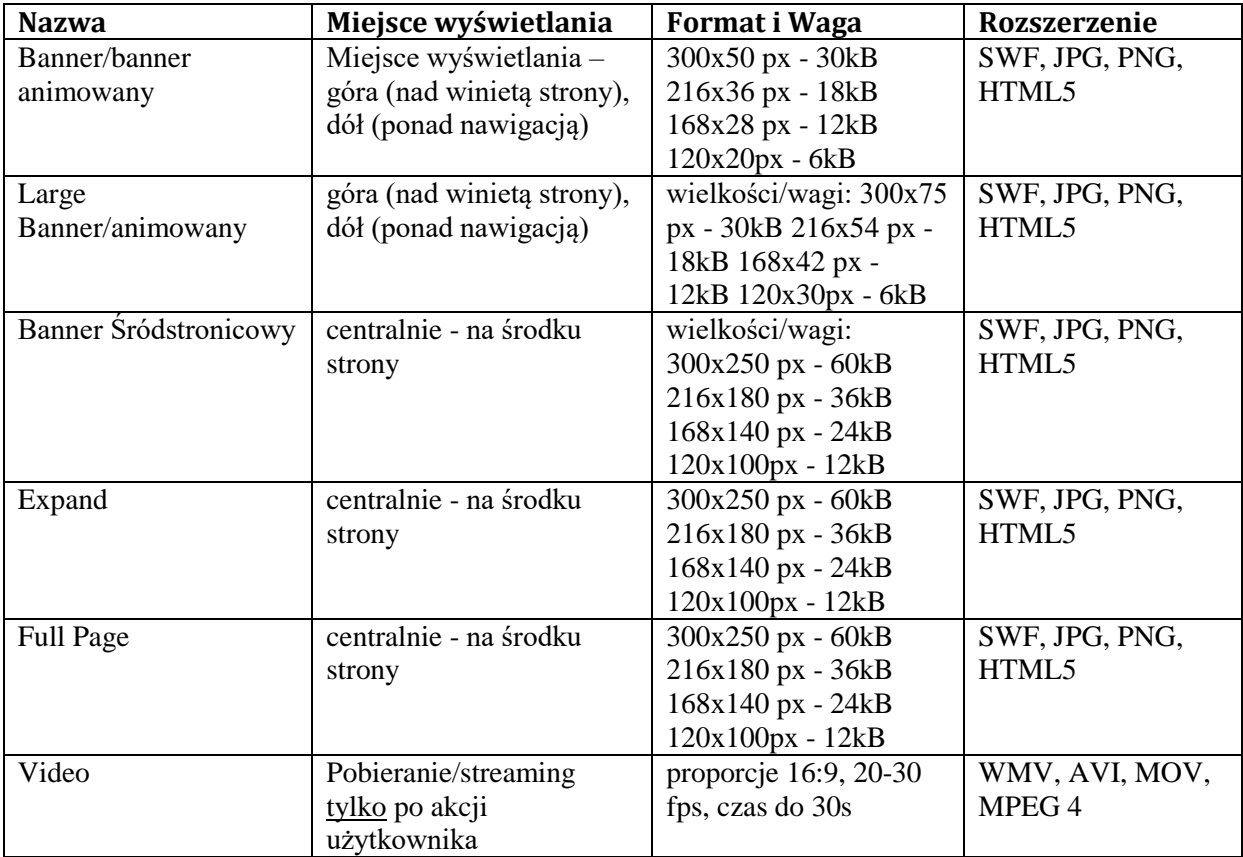

#### **5.5 Kreacje video:**

Kreacja "Video Banner" (VB) służy do wyświetlania reklam na klienckich odtwarzaczach video. Reklamy video mogą być wyświetlane przed, w trakcie, lub po właściwej treści. Można przy tym śledzić szereg interakcji użytkownika z wyświetlanym materiałem oraz wyświetlać dodatkowo reklamy statyczne w określonych miejscach po za odtwarzaczem.

Komunikacja klienckiego odtwarzacza z Ad serwerem polega na zgłoszeniu żądania na określony URL gdzie w odpowiedzi zwrócony zostanie XML zgodny ze specyfikacją VAST 3.0 (oraz przy kreacjach wyświetlanych inaczej niż przed contentem VMAP 1.0).

#### **Specyfikacja pliku video**

Istnieją dwie metody określania jaką reklamę wyświetlamy w ramach kreacji:

- Pierwsza (preferowana) to upload pliku W odpowiednim formacie:
	- o format: *mp4*
	- o rozmiar: *max 5,5MB*
	- o rozdzielczość:
		- *max 630x360 (16:9)*
		- *max 640x480 (4x3)*
	- o bit rate: *od 650kbps do 1200kbps*
- Druga to podanie zewnętrznego URL do pliku mp4. Wymogiem jest by w podanym linku występowało rozszerzenie pliku ("mp4"). Wszelkie dodatkowe informacje o pliku należy uzupełnić w odpowiednich polach formularza.

#### **Specyfikacja Companion Ad (reklam statycznych)**

W ramach video można definiować również reklamy statyczne wyświetlane po za odtwarzaczem. System obsługuje tu pliki JPG, PNG lub GIF o rozmiarze nie przekraczającym

500KB. Rozdzielczość dodatkowej kreacji powinna być indywidualnie dopasowana do rozmiaru obszaru w którym ma być wyświetlana po stronie klienckiej.

# **5.6 Mailingi**

Każdy mailing HTML należy wykonywać ściśle według specyfikacji dostarczonej przez podmiot zajmujący się jego wysyłką. Specyfikacje te mogą być różne dla różnych podmiotów, jednak we wszystkich przypadkach zaleca się:

• nie przekraczanie 80kB dla całego mailingu;

- nie przekraczanie szerokości 600 pikseli dla całej kreacji mailingowej;
- tworzenie układu kreacji za pomocą elementu <table>, nie <div>;

• maksymalne ograniczenie wykorzystania CSS, zwłaszcza atrybutów określających pozycję elementów (float, position, display); należy również unikać podawania adresów grafik w CSS;

• unikanie korzystania z JavaScript i animacji Flash (elementy te nie działają w niemal żadnym programie pocztowym);

W przypadku mailingu za komplet materiałów niezbędny do rozpoczęcia kampanii uznaje się:

• treść mailingu w HTML lub czystym tekście;

• komplet plików graficznych (PNG, JPG);

• dane do wysyłki: temat wiadomości, nazwę nadawcy, zwrotny adres e-mail, pełne dane teleadresowe, komplet odbiorców wiadomości

Poprawne zliczanie wyświetleń i kliknięć w kreacjach mailingowych możliwe jest tylko w przypadku mailingów HTML. W kodzie HTML należy umieścić kod zliczający wyświetlenia, natomiast dla każdego użytego odnośnika należy wygenerować odpowiadający mu link przekierowujący, odpowiedzialny za zliczanie kliknięć.

# **6. Zasady przygotowania kreacji reklamowych**

## **6.1 Ogólne wytyczne**

Dostarczony materiał reklamowy musi być kompletny i poprawny. Kompletny materiał reklamowy powinien zawierać:

-adres przekierowania (adres URL strony, na którą zostanie przekierowany użytkownik po kliknięciu);

-wszystkie pliki kreacji reklamowych;

-nazwa pliku powinna zawierać pełne wymiary kreacji, składać się jedynie z liter, cyfr, znaku podkreślenia (\_) lub minusa (-), nie może zawierać spacji; -maksymalna waga pojedynczej kreacji to 50 KB;

# **6.2 Adobe Flash**

Reklamy w formacie Adobe Flash muszą spełniać poniższe wymagania:

-najwyższa dopuszczalna wersja Adobe Flash to 10, ze względu jednak na dość sporą liczbę użytkowników starszych wtyczek zaleca się w miarę możliwości stosowanie wersii 8:

-jeśli tło kreacji flash jest inne niż białe (#FFFFFF) należy podać kod koloru w formacie szesnastkowym.

-kreacja nie może w znacząco obciążać procesora użytkownika (w stopniu większym niż 15%) - wartość tę przyjmujemy dla środowiska składającego się z systemu

Windows XP, przeglądarki Firefox oraz najnowszej wersji wtyczki Flash, działających na procesorze Core2Duo T5800;

-kreacja nie może wywoływać w przeglądarce żadnych – poza określonymi w dalszej części specyfikacji – funkcji JavaScript;

-zabronione jest tworzenie reklam automatycznie przekierowujących do serwisu reklamodawcy, przekierowanie może nastąpić jedynie po naciśnięciu przez użytkownika w kreację;

-dźwięk w kreacjach nie może być odtwarzany automatycznie, dopuszczalne jest

odtwarzanie dźwięku jedynie po kliknięciu w nią, jeśli kreacja posiada dźwięk musi zawierać czytelne oznaczenie włączenia i wyłączenia dźwięku; -zabronione jest tworzenie kreacji zaciągających dodatkowe elementy lub odwołujących się do zewnętrznych plików – za wyjątkiem streamingów; -zabronione jest używanie kodów śledzących interakcję użytkownika (e-tuning); -zabronione jest przesyłanie kreacji, które będą powodowały występowanie ostrzeżeń lub błędów w czasie serwowania reklamy;

-nie ponosimy odpowiedzialności za wady wizualne kreacji, wady wynikające z błędnej implementacji ActionScript;

# **6.3 Interakcja z użytkownikiem**

Reklamy w formacie Adobe Flash, w celu poprawnego zliczania kliknięć, oraz poprawnej realizacji przekierowania powinny być przygotowane według następujących wytycznych: -nad całym obszarem kreacji powinien zostać utworzony przezroczysty obiekt (button), który będzie odpowiedzialny za proces interakcji z użytkownikiem; -obiekt powinien mieć zaimplementowaną obsługę zdarzenia onRelease w sposób następujący:

*on (release) {*

```
getURL(_root.clickTag, "_blank");
}
```
Parametr \_root.clickTag będzie zawierał prawidłowy adres, pod który powinien zostać przekierowany użytkownik po kliknięciu. Wykonanie kreacji w ten sposób zapewni prawidłowe zliczanie kliknięć i realizowanie przekierowań z kreacji na stronę docelową. Kreacje pisane w ActionScript 3 powinny używać takiego kodu:

myButton.addEventListener(MouseEvent.CLICK, function() {

if (root.loaderInfo.parameters.clickTag) { navigateToURL( new URLRequest(root.loaderInfo.parameters.clickTag), "\_blank" );

} });

## **6.3.1 'Zamykacz' kreacji**

Ponad warstwą w prawej górnej części kreacji należy zdefiniować kolejną warstwę zawierającą przycisk umożliwiający zamknięcie reklamy (min 20x20 pikseli).

Przycisk zamknięcia reklamy musi mieć zdefiniowaną następującą akcję:

```
on (release){
   getURL("javascript:onFinishedPlaying();","_self");
}
```
Po odtworzeniu 20 sekundowej animacji kreacja musi zniknąć, czyli wywołać akcję:

```
getURL("javascript:onFinishedPlaying();"," self");
```
# **6.4 Mierzenie czasu i ilości interakcji**

Kreacja Adobe Flash może opcjonalnie (jeśli kampania tego wymaga) implementować funkcjonalność mierzenia czasu interakcji z użytkownikiem. W tym celu należy przygotować kreację wg następujących wytycznych:

-nad całym obszarem kreacji powinien zostać utworzony przezroczysty obiekt (button);

-obiekt – poza obsługą zdarzenia onRelease powinien dodatkowo implementować obsługę zdarzeń onRollOver oraz onRollOut, w sposób następujący: *on (rollOver) {*

```
getURL("javascript:" + _root.onMouseover + "()", "_self");
}
on (rollOut) {
getURL("javascript:" + _root.onMouseout + "()", "_self");
}
```
Parametry root.onMouseover i root.onMouseout zawierać będą nazwy funkcji JavaScript, które powinny zostać wywołane. Wykonanie kreacji w ten sposób zapewni prawidłowe zliczanie się czasów i ilości interakcji użytkownika z reklamą.

# **6.5 Używanie zmiennych w kreacjach**

Istnieje możliwość takiej konfiguracji kampanii, aby do kreacji przekazywane były dodatkowe zmienne (tzw. flashvars). Zmienne te mogą na przykład powodować zmianę treści komunikowanej przez kampanię w czasie jej trwania, bez konieczności zmiany plików kreacji. Konfiguracja zmiennych jest dowolna. W razie potrzeby będzie ustalana indywidualnie dla klienta. Zmienne dostępne będą w kreacji z poziomu obiektu \_root. W szczególnych przypadkach istnieje również możliwość wczytania ich z zewnętrznego pliku XML.

## **6.6 Kreacje typu "expand"**

Kreacja typu expand to kreacja, która rozwija się (zwiększa rozmiar) po najechaniu na nią wskaźnikiem myszy. Dzięki temu zajmuje na stronie standardową ilość miejsca, ale po zainteresowaniu użytkownika może prezentować dodatkowe informacje.

Kreacja expand po rozwinięciu nie potrzebuje większej ilości miejsca na stronie. Rozwinięty fragment przysłania część treści strony znajdujący się pod nim, zaś po opuszczeniu przez wskaźnik myszy obszaru kreacji wraca ona do swoich pierwotnych wymiarów.

Aby poprawnie przygotować kreację expand, należy utworzyć ją według poniższych wytycznych:

• rozmiar kreacji powinien być taki, jaki osiąga ona po rozwinięciu; standardowa treść powinna zajmować jedynie część obszaru kreacji, pozostały obszar powinien być pusty;

• kiedy wskaźnik myszy znajdzie się nad obszarem kreacji, treść kreacji powinna wypełnić cały dostępny obszar kreacji; kiedy wskaźnik myszy opuści obszar kreacji treść powinna powrócić do swoich pierwotnych rozmiarów;

• nad całym (rozwiniętym) obszarem kreacji powinien znajdować się przezroczysty obiekt (button), implementujący obsługę zdarzeń tak, jak opisano w poprzednich punktach;

• dodatkowo obiekt powinien implementować obsługę zdarzeń onRollOver oraz onRollOut, w następujący sposób:

```
on (rollOver) {
getURL("javascript:" + _root.onExpand + "()", "_self");
}
on (rollOut) {
getURL("javascript:" + root.onRollback + "()", " self");
```
Parametry root.onExpand i root.onRollback zawierać będą nazwy funkcji JavaScript, które powinny zostać wywołane. Wykonanie kreacji w ten sposób zapewni prawidłowe zliczanie i emisję kreacji typu expand.

### **6.7 Kreacje typu** "corner"

Kreacje typu corner są szczególnym przypadkiem kreacji typu expand. Kreacje tego typu zajmują niewielki obszar w jednym z rogów ekranu, zaś po najechaniu wskaźnikiem myszy rozwijają się do znacznie większych rozmiarów.

Kreacje typu corner należy tworzyć stosując się ściśle do wytycznych obowiązujących dla kreacji typu expand. Wykonanie kreacji w ten sposób zapewni prawidłowe zliczanie i emisję kampanii typu corner.

## **6.8 Kreacje typu "scroll"**

Kreacja typu scroll to kreacja, która zmienia swoją pozycję w czasie przewijania (scrollowania) strony w taki sposób, aby zawsze znajdować się na widocznym obszarze strony. Kreacja typu scroll powinna być ściśle według wytycznych dla zwyczajnych kreacji reklamowych. Dodatkowo kreacja powinna zawierać – najlepiej w prawym górnym rogu – widoczny przycisk "zamknij", który powinien implementować obsługę zdarzenia onRelease w sposób następujący:

on (release) {

getURL("javascript:" +  $root. onClose + "()", "self";$ 

}

Zmienna \_root.onClose zawierać będzie nazwę funkcji JavaScript, którą należy wykonać po kliknięciu przycisku "zamknij". Wykonanie kreacji w ten sposób zapewni prawidłowe zliczanie i emisję kampanii typu scroll.

# **7. HTML5**

Składowe kreacji:

Następujące elementy muszą być dostarczane przez agencje reklamową:

-Paczki muszą zawierać manifest.json oraz plik HTML. Pliki te musza być razem spakowane z grafikami, skryptami oraz innymi materiałami .

Dodatkowo : plik manifest.json oraz HTML powinien znajdować się w katalogu głównym w zip.file Plik HTML będący źródłem banera powinien zawierać poniższy kod przed znacznikiem zamykającym </head>

<link type="text/css" rel="stylesheet" href="http://static.clickonometrics.pl/html5.css" /> <script type="text/javascript" src="http://static.clickonometrics.pl/clickTag.js"></script> <script>

var CCM\_clickTag = CCM\_getClickTag( $\frac{1}{\sqrt{m}}$ ethod CCM\_getClickTag() returns CCM\_clickTag clickTarget: '', //change to link id which href will be replaced automatically with clickTag  $\}$ :

</script>

Plik manifest.json powinien określić wymiary reklamy oraz plik HTML który jest używany jako źródło bannera

```
{
"version": "1.0",
"title": "Nazwa kreacii".
"width" : "Szerokość kreacji",
```
}

"height": "Wysokość kreacji", "clicktags": { "clickTAG": "Strona docelowa" }, "source": "nazwa głównego pliku html np. yourbanner.html" }

# **8. Kontakt**

Wszelkie kwestie związane z technologią reklam oraz uzgodnienia dotyczące ich zachowania należy konsultować za pomocą poczty elektronicznej pod adresem: traffic@clickonometrics.pl